# Clozapine Modernization (ClozMod) YS\*5.01\*149

# Deployment, Installation, Back-out, and Rollback Guide (DIBR)

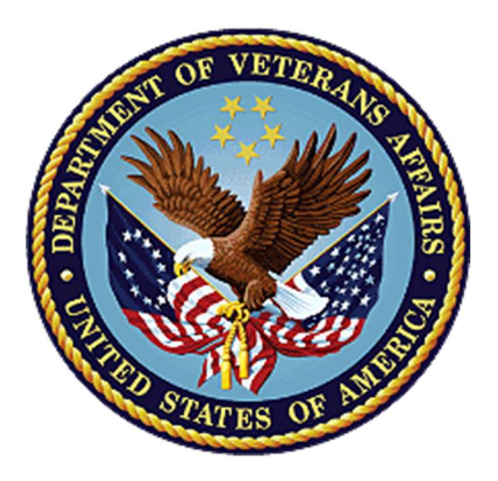

December 2020

Department of Veterans Affairs (VA)

Office of Information and Technology (OIT)

### Revision History

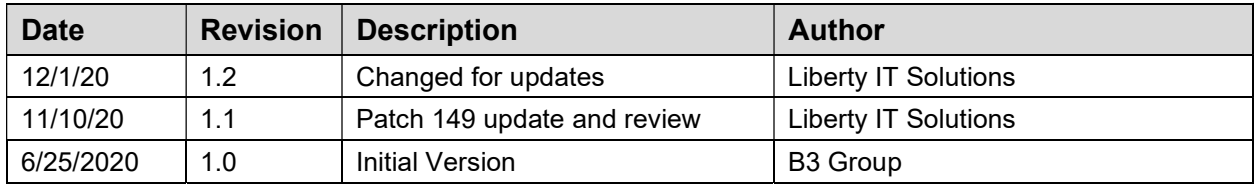

### **Table of Contents**

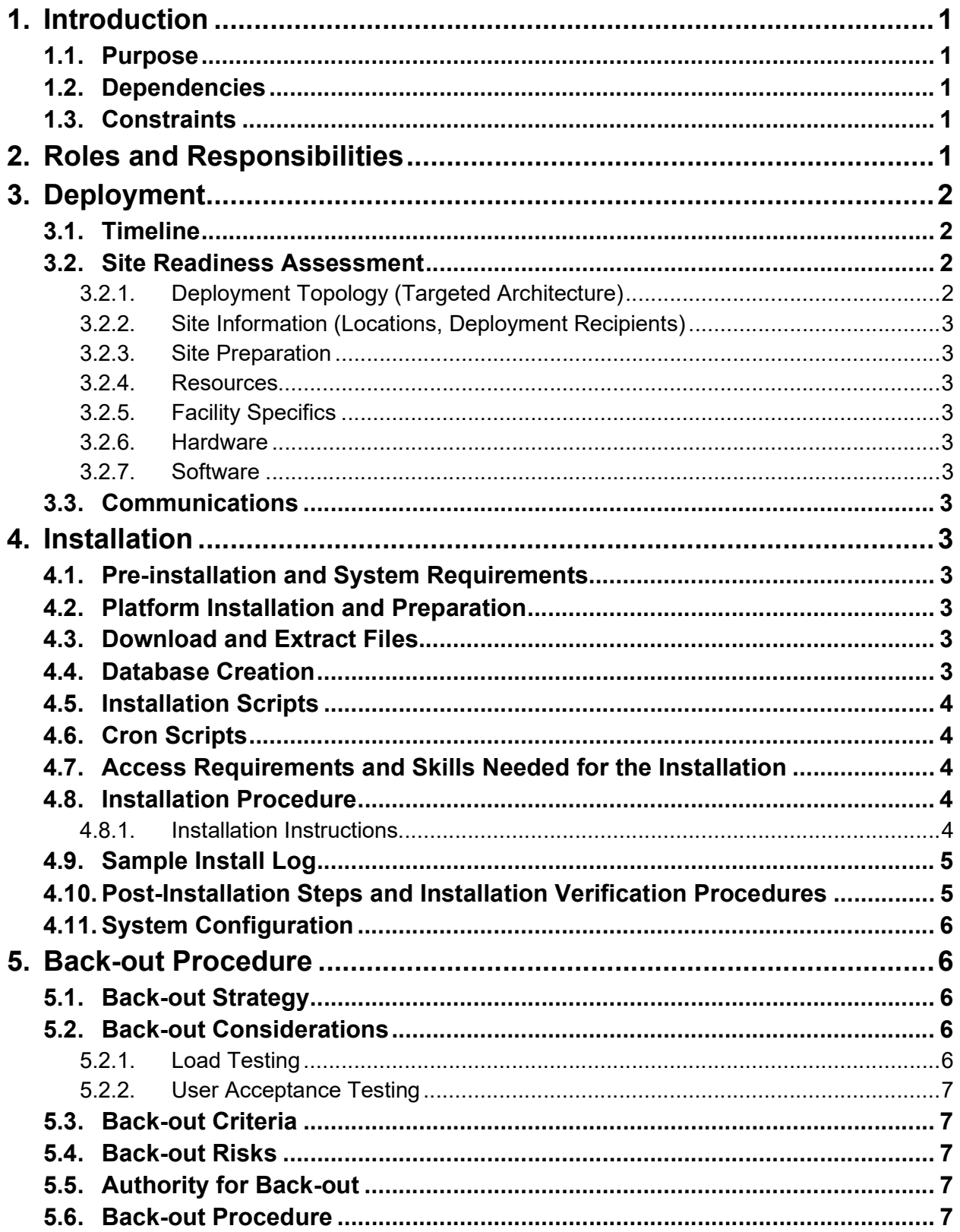

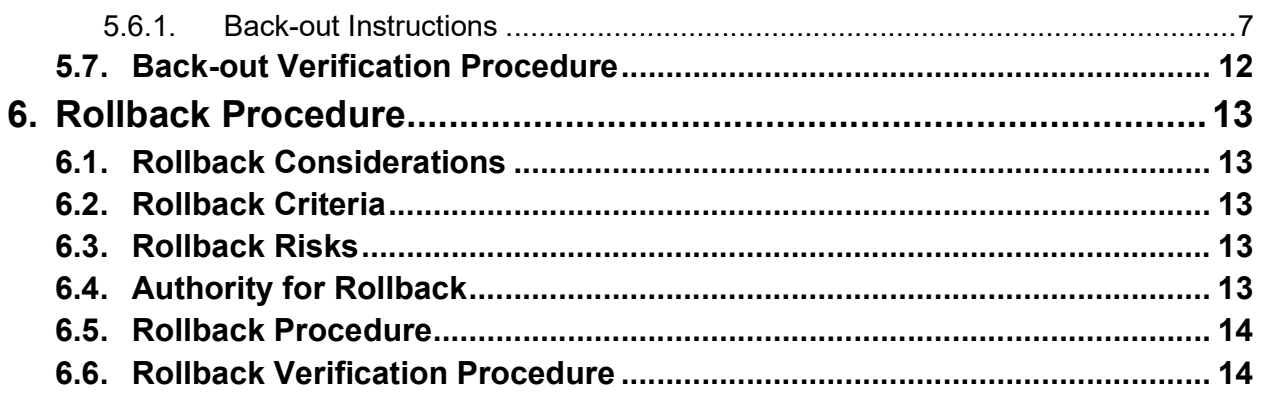

# 1. Introduction

This document describes how to deploy and install ClozMod's project's VistA Patch YS\*5.01\*149, as well as how to back-out the product and rollback to a previous version or data set. This patch will enhance the Clozapine nightly transmission by replacing the MailMan messages with HL7 messages.

# 1.1. Purpose

The purpose of this plan is to provide a document that describes how, where, and when VistA Patch YS\*5.01\*149 will be deployed and installed, as well as how it is to be backed out and rolled back, if necessary. The plan also identifies resources and includes a communications plan with the rollout schedule. Specific instructions for installation, back-out, and rollback are included in this document.

# 1.2. Dependencies

The following VistA patches must be installed at the site:

- $\bullet$  YS\*5.01\*154
- $\bullet$  PSO\*7.0\*574

# 1.3. Constraints

Not applicable.

# 2. Roles and Responsibilities

Table: Deployment, Installation, Back-out and Rollback Roles and Responsibilities

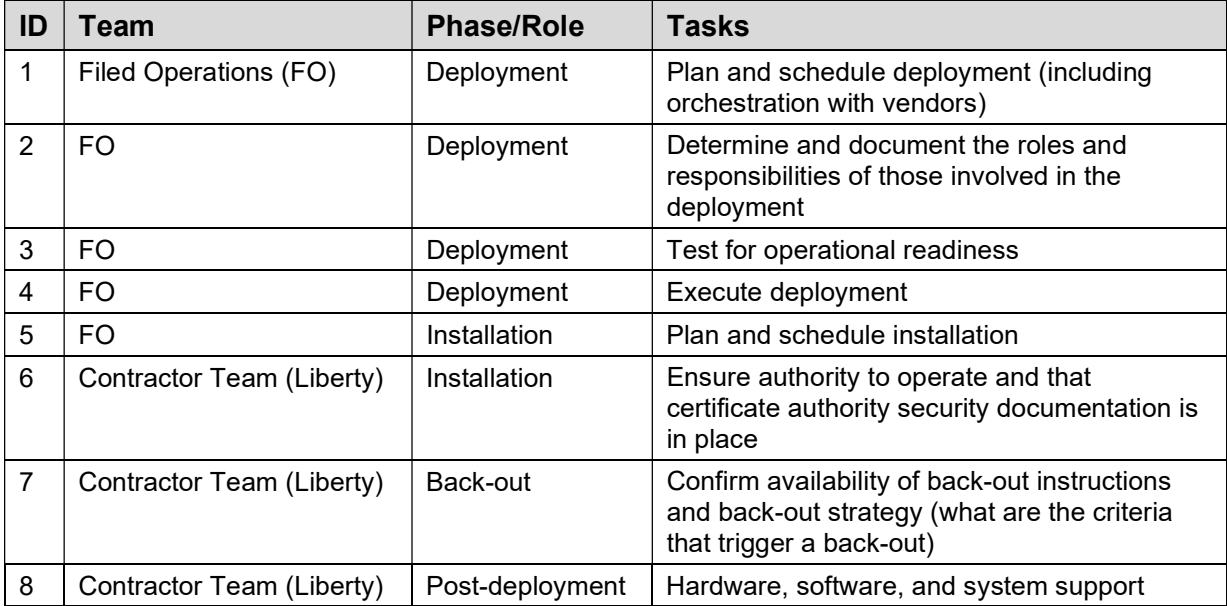

# 3. Deployment

The deployment is planned as a national general availability release. The scheduling of test/mirror installs, testing, and the deployment to production will be at the sites' discretion. It is anticipated that there will be a 14-day compliance period.

A national release is planned for December 2020 after testing has been successfully completed at two initial operating capability (IOC) test sites: Greater Los Angeles and West Haven.

Deployment will be performed by the local or regional staff and supported by team members from these organizations: Field Operations and Enterprise Operations. Other teams may provide additional support.

# 3.1. Timeline

The general availability national release is scheduled to occur in December 2020.

Task Name Start Finish Research Communications of the Start Start Start Finish Finalize and Submit Technical Documentation  $\vert$  Mon 9/14/20  $\vert$  Tue 10/20/20 Finalize and Submit Technical Manual Tue 10/6/20 Mon 10/12/20 Create DIBR Tue 10/6/20 Fri 10/9/20 Review DIBR Mon 10/12/20 Wed 10/14/20 Finalize DIBR **Mon 10/19/20** Mon 10/19/20 Mon 10/19/20 Create YS\*5.01\*149 POLARIS Entry Mon 10/5/20 Mon 10/5/20 Mon 10/5/20 Create Version Description Document (VDD) Tue 10/6/20 Mon 10/12/20 Review VDD Mon 9/14/20 Thu 10/15/20 Finalize VDD Thu 10/15/20 Tue 10/20/20 Create and Submit IOC Defect Log Tue Tue 10/6/20 Mon 10/19/20 Prepare for Release Readiness Review Tue 10/6/20 Mon 10/19/20 Begin Release Readiness Report Tue 10/6/20 | Tue 10/6/20 | Tue 10/6/20 Upload YSCL Technical Manual **Tue 10/6/20** Tue 10/6/20 Tue 10/6/20 Upload DIBR Tue 10/6/20 Tue 10/6/20 Tue 10/6/20 Tue 10/6/20 Upload Final Source Code to GitHub Tue 10/6/20 Tue 10/6/20 Tue 10/6/20 Upload VDD to GitHub  $\vert$  Tue 10/6/20  $\vert$  Tue 10/6/20 Release Readiness Report Completed Tue 10/6/20 | Tue 10/6/20 | Tue 10/6/20 Application Coordinator Review Wed 10/7/20 Thu 10/15/20 Release Readiness Review Fri 10/16/20 Mon 10/19/20 Receive NCCC approval **Monument Contract 10-10-20** Mon 10/19/20 Mon 10/19/20

Table: Release Timeline Overview

# 3.2. Site Readiness Assessment

## 3.2.1. Deployment Topology (Targeted Architecture)

Patch YS\*5.01\*149 will be deployed in VistA.

### 3.2.2. Site Information (Locations, Deployment Recipients)

VistA Patch YS\*5.01\*149 will be installed using the standard VistA installation process.

#### 3.2.3. Site Preparation

No activities are needed to prepare the VistA sites for this release.

#### 3.2.4. Resources

Not applicable for this release.

#### 3.2.5. Facility Specifics

Not applicable for this release.

#### 3.2.6. Hardware

Not applicable for this release.

#### 3.2.7. Software

The VistA Patch YS\*5.01\*149 is written in MUMPS operating system using the vendor Caché and is compliant with VistA's standards and conventions. Software elements, such as protocols, are stored in the appropriate files.

Please see the Roles and Responsibilities table in Section 2 for details about who is responsible for preparing the site to meet these software specifications.

# 3.3. Communications

The development team will use email and conference calls for communication during the deployment; email and/or conference calls will also be utilized to notify stakeholders of the successful product release.

# 4. Installation

# 4.1. Pre-installation and System Requirements

VistA Patch YS\*5.01\*149 will be distributed as a standard Kernel Installation and Distribution System (KIDS) build. The patch description also contains the installation procedure.

# 4.2. Platform Installation and Preparation

VistA Patch YS\*5.01\*149 can be installed with users on the system. It may be best to install it during non-peak hours. The release should take five minutes or less to install.

# 4.3. Download and Extract Files

The VistA patch will be distributed via the standard VistA release process; no files need to be downloaded for the installation of this patch.

# 4.4. Database Creation

Not applicable for this release.

# 4.5. Installation Scripts

Not applicable for this release.

## 4.6. Cron Scripts

Not applicable for this release.

### 4.7. Access Requirements and Skills Needed for the **Installation**

This guide is written with the assumption that the reader is experienced and/or familiar with VistA software installation via KIDS.

# 4.8. Installation Procedure

The KIDS build will be installed by local or regional OIT staff. Routines will be backed up to a PackMan message before installing the build. YS\*5.01\*149 contains one pre-existing routine: YSCLTST5. The rest of the routines are new and will not be backed up.

Prior to installing YS\*5.01\*149, CHECK1^XTSUMBLD will be run to capture the 'pre' patch checksums.

### 4.8.1. Installation Instructions

Patch YS\*5.01\*149 is installed using KIDS.

For install, perform the following steps in order:

- Choose the PackMan message containing this patch.
- Choose the INSTALL/CHECK MESSAGE PackMan option.
- From the KIDS Menu, select the Installation Menu. From this menu:
	- o Select the Verify Checksums in Transport Global option to confirm the integrity of the routines in the transport global. When prompted for the INSTALL NAME enter the patch or build name.
	- o Select the Backup a Transport Global option to create a backup message of any routines exported with this patch. It will not backup any other changes such as Data Dictionaries (DDs) or options.
	- o One of the following options can also be elected for use:
		- **Print Transport Global This option allows viewing of the components of the** KIDS build.
		- Compare Transport Global to Current System This option allows viewing of all changes that will be made when this patch is installed. It compares all the components of this patch, such as routines, DDs, templates, etc.
- From the Installation Menu, select the Install Package(s) option and choose  $YS*5.01*149$ to install.
- Accept the default when prompted 'Want KIDS to Rebuild Menu Trees Upon Completion of Install? NO//'
- Accept the default when prompted 'Want KIDS to INHIBIT LOGONs during the install? NO//'
- Accept the default when prompted 'Want to DISABLE Scheduled Options, Menu Options, and Protocols? NO//'
- If prompted 'Delay Install (Minutes):  $(0 60)$ :  $0$ // enter 0 (zero).'

### 4.9. Sample Install Log

```
Select Installation Option: 6 Install Package(s) 
Select INSTALL NAME: YS*5.01*149 11/29/19@17:04:58 
     \Rightarrow YS*5.01*149 BACKUP THREE
This Distribution was loaded on Nov 29, 2019@17:04:58 with header of 
   YS*5.01*149 
   It consisted of the following Install(s): 
   YS*5.01*149 
Checking Install for Package YS*5.01*149 
Install Questions for YS*5.01*149 
Incoming Files: 
   603.03 CLOZAPINE PARAMETERS 
Note: You already have the 'CLOZAPINE PARAMETERS' File. 
    603.05 CLOZAPINE HL7 TRANSMISSION 
Incoming Mail Groups: 
Enter the Coordinator for Mail Group 'YSCLHL7 LOGS': DEVELOPER,JC JCH 
192 OI&T STAFF 
Want KIDS to Rebuild Menu Trees Upon Completion of Install? NO// YES 
Want KIDS to INHIBIT LOGONs during the install? NO// 
Want to DISABLE Scheduled Options, Menu Options, and Protocols? NO// 
Enter the Device you want to print the Install messages. 
You can queue the install by enter a 'Q' at the device prompt.
Enter a '^' to abort the install.
DEVICE: HOME// HOME (CRT)
```
### 4.10. Post-Installation Steps and Installation Verification Procedures

After installation of the patch, the installer should notify the coordinator of the YSCLHL7 LOGS mail group (see section 4.9) and schedule the new transmission option: Transmit Clozapine Rx HLS Messages [YSCL HL7 CLOZ TRANSMISSION].

The new option will be scheduled to run in the off-hours daily, typically between 10:00 PM and 2:00 AM. This option is scheduled in TaskMan using the TaskMan Schedule/Unschedule Options [XUTM SCHEDULE]. The device field for the option will be null as the option will not have a DEVICE FOR QUEUED JOB OUTPUT.

Edit Option Schedule Option Name: YSCL HL7 CLOZ TRANSMISSION Menu Text: Transmit Clozapine Rx HL7 Messages TASK ID: 8798880 QUEUED TO RUN AT WHAT TIME: DEC 5,2019@23:00 DEVICE FOR QUEUED JOB OUTPUT: QUEUED TO RUN ON VOLUME SET: RESCHEDULING FREQUENCY: 1D TASK PARAMETERS: SPECIAL QUEUEING:

After the new transmission option is scheduled, verify that the VistA menu and options below are installed and the options are attached to the menu:

- Clozapine HL7 Transmission Options [YSCL HL7 MAIN] menu
	- o Clozapine HL7 Messages Summary [YSCL HL7 STATUS REPORT] option
	- o List of Clozapine Prescription [YSCLHL7 LIST CLOZXAPINE RXS] option
	- o Print HL7 Report by Date [YSCL HL7 REPORT BY DATE] option
	- o Retransmit Clozapine Rx HL7 Messages [YSCL HL7 CLOZ RETRANSMIT] option
	- o Queue Clozapine Rx HL7 Messages [YSCL HL7 QUEUE TRANSMISSION] option

## 4.11. System Configuration

No configuration changes are needed in VistA. The configuration values for the new YSCL-NCCC entry in the HL LOGICAL LINK file (#870) are supplied by the patch installation process.

# 5. Back-out Procedure

The back-out procedure returns the software to the last known good operational state of the software and appropriate platform settings.

### 5.1. Back-out Strategy

The VistA software can be removed manually using standard VistA software. The one preexisting routine in the patch, YSCLTST5, may be restored to its pre-patch state by installing the backup created prior to installation. All other routines in this patch are new and must be manually deleted. Any existing software will remain functional. The other non-routine individual software components for this patch can be removed using FileMan.

### 5.2. Back-out Considerations

Changes implemented with Patch YS\*5.01\*149 should be backed out in their entirety. Changes are generally interdependent and should not be backed out on an item by item basis.

#### 5.2.1. Load Testing

Not applicable for this release.

#### 5.2.2. User Acceptance Testing

User Acceptance Testing (UAT) will be covered by Initial Operating Capability (IOC) testing performed at the following VistA test sites: West Haven (689) and West Los Angeles (691).

# 5.3. Back-out Criteria

Patch YS\*5.01\*149 may be backed out if it is decided that the project is canceled, the software is not functioning as expected, or the requested changes implemented by the patch are no longer desired by VA OIT and the Clozapine eBusiness team.

## 5.4. Back-out Risks

As most of the changes in Patch YS\*5.01\*149 are new software components and functionalities that are not dependent upon by existing VistA software, backing out the changes will revert the software to its pre-patch state and does not pose any additional risk.

# 5.5. Authority for Back-out

The authorization to back out requires concurrence from the Chief of Mental Health, Chief of Staff, and the Facility Director.

## 5.6. Back-out Procedure

The VistA back-out procedure can be executed by deleting the routines and other elements from the VistA environment. Since this is new software, the routines and elements can be removed without affecting any other VistA modules.

#### 5.6.1. Back-out Instructions

The VistA back-out procedure can be executed by restoring existing routines to their pre-patch state and deleting new routines and other elements from the VistA environment. Deleting all VistA options exported within the patch will remove all pointers to the option including scheduled tasks. New routines and elements can be removed without affecting any existing VistA functionality since the new routines and other components are not referenced by existing software.

The VistA KIDS installation procedure allows the installer to back up the modified routines using the 'Backup a Transport Global' action. The back-out procedure for new routines, globals, data dictionaries, and other VistA components requires manual removal or the issuance of a follow-up patch to ensure all components are properly removed and/or restored. All software components, routines and other items, must be restored to their previous state at the same time and in conjunction with the restoration of the data.

Patch YS\*5.01\*149 contains the following build components:

- Routines (New and Existing)
- Data Dictionary
- Options
- HLO Application Registry
- HL7 Logical Link

• Mail Group

Please contact the Enterprise Program Management Office team for assistance since this installed patch contains components in addition to routines.

#### 5.6.1.1. Restore Modified Routines

To restore modified routines from backup, perform the following steps in order:

- From VistA mailman, select Read/Manage Messages
- Accept default message reader.
- Select mail basket containing backup of patch routines.
- Select message containing backup of patch routines.
- Enter " $\wedge$ " to exit at the 'Type <Enter > to continue or  $\wedge$ " to exit'.
- Enter '6' for the Install/Check Message action at the 'Enter message action' prompt.
- Enter "YES" at the 'Do you really want to do this?' prompt.
- Optionally save the routines to be overwritten by entering "YES" at the 'Shall I preserve the routines on disk in a separate back-up message?' prompt.

#### 5.6.1.2. Remove New Routines

To remove new routines, perform the following steps:

VISTAS1:VISTA>D ^%RDELETE

```
Delete routines/INCLUDE files. 
WARNING: When <rtn>.MAC.0 is deleted, the latest backup is moved
       to <rtn>.MAC.0, UNCOMPILED.
Routine(s): YSCL149P 
Routine(s): YSCLHLAD 
Routine(s): YSCLHLFN 
Routine(s): YSCLHLGT 
Routine(s): YSCLHLMA 
Routine(s): YSCLHLOP 
Routine(s): YSCLHLPD 
Routine(s): YSCLHLPR 
Routine(s): YSCLHLRD 
Output on Device: 
Right margin: 80 => 
YSCL149P.INT YSCLHLAD.INT YSCLHLFN.INT YSCLHLGT.INT 
YSCLHLMA.INT YSCLHLOP.INT YSCLHLPD.INT YSCLHLPR.INT 
YSCLHLRD.INT YSCLTST5.INT
```

```
Okay to continue? Yes => Yes
```
#### 5.6.1.3. Delete New VistA Options

To delete new VistA options, perform the following steps in order:

Use the Fileman ENTER OR EDIT FILE ENTRIES option to delete the options exported with the patch.

- Enter the option name at the 'NAME:' prompt.
- Enter  $\hat{a}$  at the prompt for 'Replace'.
- Enter 'Y' at the prompt 'SURE YOU WANT TO DELETE THE ENTIRE '<OPTION NAME>' OPTION?
- Enter 'N' at the prompt 'DO YOU WANT THOSE POINTERS UPDATED (WHICH COULD TAKE QUITE A WHILE)?'.

Perform all four of the steps above for each of the following options:

- Retransmit Clozapine Rx HL7 Messages [YSCL HL7 CLOZ RETRANSMIT]
- Transmit Clozapine Rx HL7 Messages [YSCL HL7 CLOZ TRANSMISSION]
- List of Clozapine Prescriptions [YSCL HL7 LIST CLOZAPINE RXS]
- Clozapine HL7 Transmission Options [YSCL HL7 MAIN]
- Queue Clozapine Rx HL7 Messages [YSCL HL7 QUEUE TRANSMISSION]
- Print HL7 Report by Date [YSCL HL7 REPORT BY DATE]
- Clozapine HL7 Messages Summary [YSCL HL7 STATUS REPORT]

Example:

```
Select OPTION: ENTER OR EDIT FILE ENTRIES 
Input to what File: OPTION// (13653 entries) 
EDIT WHICH FIELD: ALL// 
Select OPTION NAME: YSCL HL RETRANSMIT Retransmit Clozapine Rx HL7 Messages 
NAME: YSCL HL7 CLOZ RETRANSMIT Replace @ 
   SURE YOU WANT TO DELETE THE ENTIRE 'YSCL HL7 CLOZ RETRANSMIT' OPTION? Y 
   (Yes) 
SINCE THE DELETED ENTRY MAY HAVE BEEN 'POINTED TO' 
BY ENTRIES IN THE 'AUDIT' FILE, ETC., 
DO YOU WANT THOSE POINTERS UPDATED (WHICH COULD TAKE QUITE A WHILE)? No// N 
  (No)
```
#### 5.6.1.4. Delete New Clozapine HL7 Transmission File

Delete the new CLOZAPINE HL7 TRANSMISSION file (#603.05) using the Fileman option EDIT FILE located in the UTILITY FUNCTIONS menu.

```
Select OPTION: UTILITY FUNCTIONS 
Select UTILITY OPTION: EDIT FILE 
Modify what File: CLOZAPINE HL7 TRANSMISSION// (21 entries) 
Do you want to use the screen-mode version? YES// NO 
NAME: CLOZAPINE HL7 TRANSMISSION Replace @ 
DO YOU WANT JUST TO DELETE THE 21 FILE ENTRIES, 
         & KEEP THE FILE DEFINITION? No// N (No) 
   IS IT OK TO DELETE THE '^YSCL(603.05)' GLOBAL? Yes// Y (Yes) 
   SURE YOU WANT TO DELETE THE ENTIRE 'CLOZAPINE HL7 TRANSMISSION' FILE? Y 
   (Yes) 
   Deleting the DATA DICTIONARY... 
  Deleting the INPUT TEMPLATES.........
  Deleting the PRINT TEMPLATES................................
   Deleting the SORT TEMPLATES......... 
   Deleting the FORMS... 
    Deleting the BLOCKS...
```
#### 5.6.1.5. Delete HLO Applications

Use the Fileman ENTER OR EDIT FILE ENTRIES option to delete the following new HLO APPLICATION REGISTRY entries exported with the patch:

- YSCL-REG-REC
- YSCL-REG-SEND

Example:

```
Select OPTION: ENTER OR EDIT FILE ENTRIES 
Input to what File: HLO APPLICATION REGISTRY// (11 entries) 
EDIT WHICH FIELD: ALL// 
Select HLO APPLICATION REGISTRY APPLICATION NAME: YSCL-REG-REC 
APPLICATION NAME: YSCL-REG-REC// @ 
    SURE YOU WANT TO DELETE THE ENTIRE 'YSCL-REG-REC' HLO APPLICATION 
REGISTRY? Y (Yes) 
Select HLO APPLICATION REGISTRY APPLICATION NAME: YSCL-REG-SEND 
APPLICATION NAME: YSCL-REG-SEND// @ 
    SURE YOU WANT TO DELETE THE ENTIRE 'YSCL-REG-SEND' HLO APPLICATION 
REGISTRY? Y (Yes)
```
#### 5.6.1.6. Delete HL Logical Link

Use the Fileman ENTER OR EDIT FILE ENTRIES option to delete the following new HL LOGICAL LINK entry exported with the patch.

YSCL-NCCC

Select OPTION: ENTER OR EDIT FILE ENTRIES Input to what File: HL LOGICAL LINK// (293 entries) EDIT WHICH FIELD: ALL// Select HL LOGICAL LINK NODE: YSCL-NCCC NODE: YSCL-NCCC// @ SURE YOU WANT TO DELETE THE ENTIRE 'YSCL-NCCC' HL LOGICAL LINK? Y (Yes) SINCE THE DELETED ENTRY MAY HAVE BEEN 'POINTED TO' BY ENTRIES IN THE 'OUTPATIENT SITE' FILE, ETC., DO YOU WANT THOSE POINTERS UPDATED (WHICH COULD TAKE QUITE A WHILE)? No// N (No)

#### 5.6.1.7. Delete Mail Group

Use the Fileman ENTER OR EDIT FILE ENTRIES option to delete the following new MAIL GROUP entry exported with the patch.

YSCL HL7 LOGS

Example:

```
Select OPTION: ENTER OR EDIT FILE ENTRIES 
Input to what File: MAIL GROUP// (770 entries) 
EDIT WHICH FIELD: ALL// 
Select MAIL GROUP NAME: YSCLHL7 LOGS 
NAME: YSCLHL7 LOGS// @ 
   SURE YOU WANT TO DELETE THE ENTIRE 'YSCLHL7 LOGS' MAIL GROUP? Y (Yes) 
SINCE THE DELETED ENTRY MAY HAVE BEEN 'POINTED TO' 
BY ENTRIES IN THE 'BULLETIN' FILE, ETC.,
DO YOU WANT THOSE POINTERS UPDATED (WHICH COULD TAKE QUITE A WHILE)? No// N 
  (No)
```
#### 5.6.1.8. Delete Data Dictionaries

#### 5.6.1.8.1 Delete Data Dictionaries via Fileman

Use the Fileman MODIFY FILE ATTRIBUTES option to delete the following new fields exported with the patch:

Table: New Fields

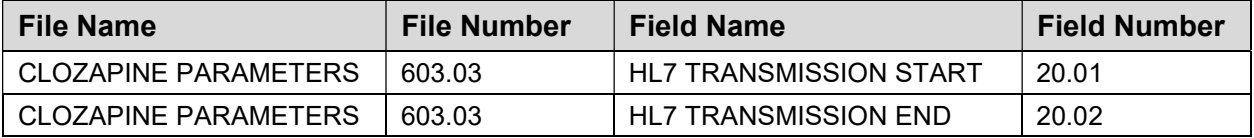

```
Select OPTION: MODIFY FILE ATTRIBUTES 
Do you want to use the screen-mode version? YES// NO 
Modify what File: CLOZAPINE PARAMETERS// (1 entry) 
Select FIELD: 20.01 HL7 TRANSMISSION START 
LABEL: HL7 TRANSMISSION START Replace @ 
   SURE YOU WANT TO DELETE THE ENTIRE 'TRANSMISSION START' FIELD? Y (Yes) 
OK TO DELETE 'HL7 TRANSMISSION START' FIELDS IN THE EXISTING ENTRIES? Yes// Y 
(Yes) 
Select FIELD: 20.02 HL7 TRANSMISSION END 
LABEL: HL7 TRANSMISSION END Replace @ 
   SURE YOU WANT TO DELETE THE ENTIRE 'TRANSMISSION END' FIELD? Y (Yes) 
OK TO DELETE 'HL7 TRANSMISSION END' FIELDS IN THE EXISTING ENTRIES? Yes// Y 
(Yes)
```
#### 5.6.1.8.2 Delete Data Dictionaries via Command Line FM API

Use the MUMPs programmer command line to invoke Fileman API DIU2 – Delete Data Dictionary.

Example:

```
Select OPTION: MODIFY FILE ATTRIBUTES 
VISTA>S DIU="603.05" 
VISTA>S DIU(0) = "DE"VISTA>D EN^DIU2
```
Deleting the DATA DICTIONARY...

### 5.7. Back-out Verification Procedure

For non-routine components, back-out verification can be performed using FileMan INQUIRE TO FILE ENTRIES to verify that the elements have been removed.

For VistA routines, CHECK1<sup>^</sup>XTSUMBLD may be run for the patch at the programmer prompt.

#### Example routine CHECK1^XTSUMBLD:

```
VISTAS1:VISTA>D CHECK1^XTSUMBLD 
New CheckSum CHECK1^XTSUMBLD: 
This option determines the current checksum of selected routine(s). 
The Checksum of the routine is determined as follows: 
1. Any comment line with a single semi-colon is presumed to be 
   followed by comments and only the line tag will be included. 
2. Line 2 will be excluded from the count. 
3. The total value of the routine is determined (excluding 
   exceptions noted above) by multiplying the ASCII value of each 
   character by its position on the line and position of the line in 
    the routine being checked. 
     Select one of the following: 
        P Package
          B Build
Build from: Build 
This will check the routines from a BUILD file. 
Select BUILD NAME: YS*5.01*149 MENTAL HEALTH
YSCL149P Routine not in this UCI. 
YSCLHLAD Routine not in this UCI. 
YSCLHLFN Routine not in this UCI. 
YSCLHLGT Routine not in this UCI. 
YSCLHLMA Routine not in this UCI. 
YSCLHLOP Routine not in this UCI. 
YSCLHLPD Routine not in this UCI. 
YSCLHLPR Routine not in this UCI. 
YSCLHLRD Routine not in this UCI. 
YSCLTST5 value = B143634815. 
Done
```
# 6. Rollback Procedure

Rollback pertains to data. Patch YS\*5.01\*149 does not alter any existing data or add new global variables so rollback procedures are not required. Any data contained in new files and fields are deleted when the files and fields are deleted during the Back-out Procedure (see section 5.6.1.8, Delete Data Dictionaries). No special software is needed to remove the patch.

### 6.1. Rollback Considerations

Not applicable for this release.

## 6.2. Rollback Criteria

Not applicable for this release.

### 6.3. Rollback Risks

Not applicable for this release.

## 6.4. Authority for Rollback

The authorization for a rollback witll be determined by the VA Project Manager.

# 6.5. Rollback Procedure

Not applicable for this release.

### 6.6. Rollback Verification Procedure

Not applicable for this release.